### **CHAPTER V**

## **IMPLEMENTATION AND RESULTS**

## **5.1 Implementation**

This project is implemented using PHP programming and localhost. Testing section using part login, dashboard, and sign up user, make a type room and make a guest form reservation.

### **5.1.1. Sign Up**

```
1. if(isset($_POST["submit"])){
2. $name = $_POST["name"];
3. $username = $_POST["username"];
4. $nohp = $_POST["nohp"];
5. $address = $_POST["address"];
6. $<b>email</b> = $ <b>POST</b>[ "email" ];7. $password = $_POST["password"];
8. $confirmpassword = $_POST["confirmpassword"];
9. $duplicate = mysqli_query($conn, "SELECT * FROM tbluser 
  WHERE username = '$username' OR email = '$email'");
10. if(mysqli_num_rows($duplicate) > 0){
11. echo
12. "<script> alert('Username or Email Has Already 
  Taken'); </script>";
13. }
14. else{
15. if($password == $confirmpassword){
16. Squery = "INSERT INTO tbluser
  VALUES('','$name','$username', '$nohp', '$address', 
   '$email', '$password')";
17. else{
18. echo
19. "<script> alert('Password Does Not Match');
  </script>";
20. }
```
Line 1-8 is to create a list of user accounts such as name, username, nohp, address, email, password, and confirm password. Line 8 is to re-enter the password according to the password above.

Line  $9 - 10$  is a variable including username or email in MySQL. Line 12 it's a warning the username or email account is already registered. Line 16 of the function is to check the data in the database and save the data in PHPMyAdmin. Lines  $18 - 20$  that the password does not match the above when registering an account.

# **5.1.2. Login**

```
1. $usernameemail = $_POST["usernameemail"];
2. $password = $_POST["password"];
3. require 'connect.php';
4. if(!empty($_SESSION["id"])){
5. header("Location: home.php");
6. }
7. else{
8. echo
9. "<script> alert('User Not Registered'); </script>";
10. }
```
Lines 1-2 serve to enter the username or email and password that has registered the account on the login display. Lines 3-6 are the saved data that will be directed to home.php which is in connect.php. Lines  $7 - 10$  it is when entering the username/email and password that the account has not been registered at the beginning.

**5.1.3. Make a Data Room**

```
1. $typeroom = $_POST["typeroom"];
2. $facilities = $_POST["facilities"];
3. $result = mysqli_query($conn, "SELECT * FROM tblkamar WHERE 
   typeroom = '$typeroom' and facilities = '$facilities'");
4. if(mysqli_num_rows($result) > 0){
5. echo
6. "<script> alert('Type Room and Facilities already 
   taken'); </script>";
```
Lines 1-2 are the function to fill in the type of room and facilities you want. Lines 5-6 are a warning for room types and facilities already in use.

#### **5.1.4. Reservation**

```
1. \frac{1}{2} \frac{1}{2} \frac{1}{2} \frac{1}{2} \frac{1}{2} \frac{1}{2} \frac{1}{2} \frac{1}{2} \frac{1}{2} \frac{1}{2} \frac{1}{2} \frac{1}{2} \frac{1}{2} \frac{1}{2} \frac{1}{2} \frac{1}{2} \frac{1}{2} \frac{1}{2} \frac{1}{2} \frac{1}{2} \frac{1}{2} \frac{1}{2}2. $nohp = $_POST["nohp"];
3. $address = $_POST["address"];
4. $email = $_POST["email"];
5. $datecheckin = $_POST["datecheckin"];
6. $datecheckout = \frac{1}{2} POST["datecheckout"];
7. $typeroom = $_POST["typeroom"];
8. if(mysqli_num_rows($result) > 0){
9. echo
10. "<script> alert('Sorry this Room is Fully 
    Booked'); </script>";
11. }
```
Lines 1-6 are post to fill in the name, phone number, address, email, check-in date, and check-out date reserved. Line 7 is used to select a room type variable to store room data. Lines 8- 11 are alerts for room types and check-in dates that have been reserved by other guests.

## **5.1.5. Update and Reschedule**

```
1. $ubah="UPDATE tblreservasi SET 
  name='$name',nohp='$nohp',address='$address', 
  email='$email', datecheckin='$datecheckin', 
  datecheckout='$datecheckout', typeroom='$typeroom' where 
  idpsn='$id'";
2. $simpan=mysqli_query($conn,$ubah);
3. if($simpan)
4. echo "<script>
5. alert('Reschedule 
  Succesfull');window.location='guestdata.php';
6. </script>";
7. else
8. echo"Gagal";
```
Lines 1-2 change your name, number, address, email, check-in date, check-out date, and the type of room you want. Lines 4-6 were successfully reservation reschedule.

## **5.1.6. Delete**

```
1. $query = "DELETE FROM tblreservasi WHERE idpsn='$id' ";
2. echo "<script>alert('Cancelled 
  successful.');window.location='guestdata.php';</script>";
Line 1 is part of the data table of the reservation you want to cancel. Line 2 is the data of
```
the hotel guest who was successfully canceled.

#### **5.2 Results**

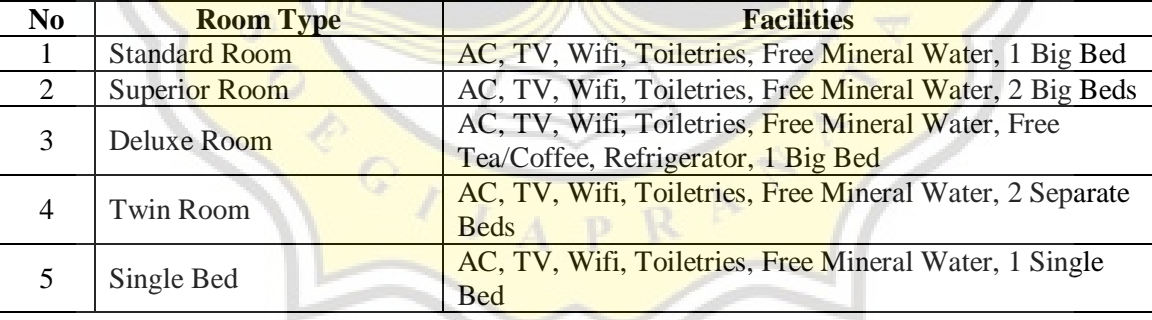

*Table 5.1 Data Room Type*

This view displays the types of hotel rooms types that can be ordered by a hotel guest.

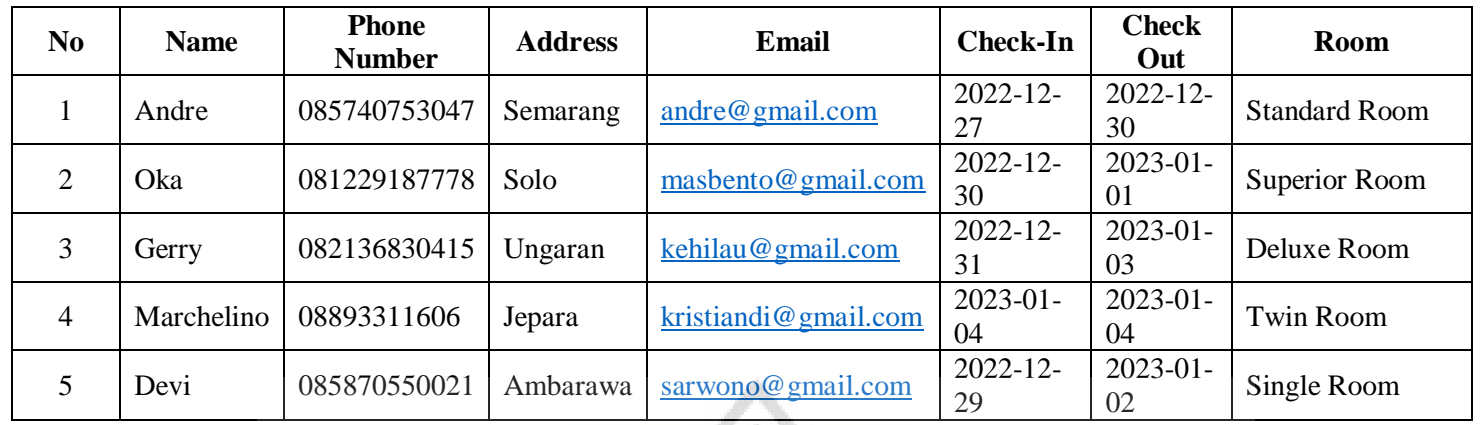

*Table 5.2 Data Guest Hotel*

The table is a display that displays room type reservation data after the guest has reserved the hotel by phone or the website application.

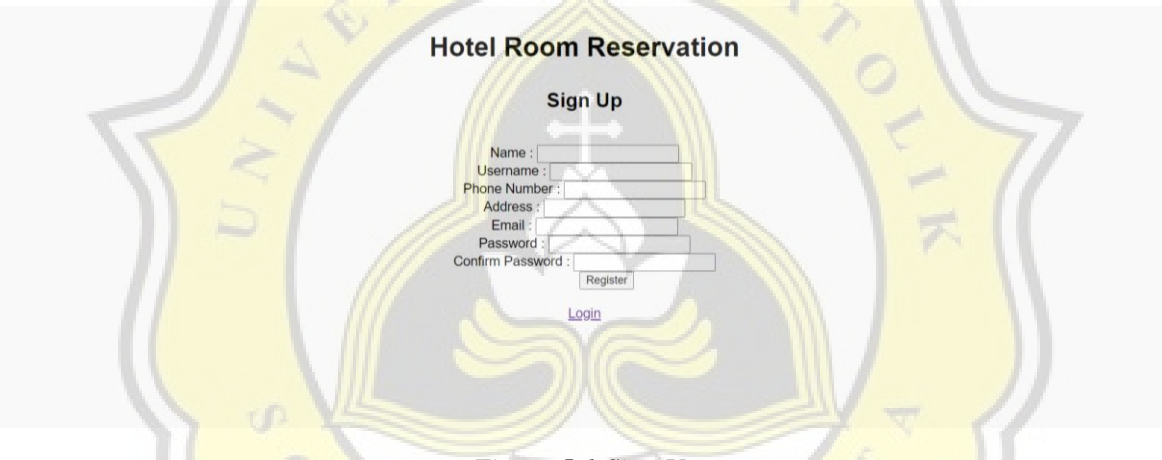

*Figure 5.1 Sign Up*

The signup picture is used for users to input new guest data. The data to be input is name, username, phone number, address, email, password, and confirm password.

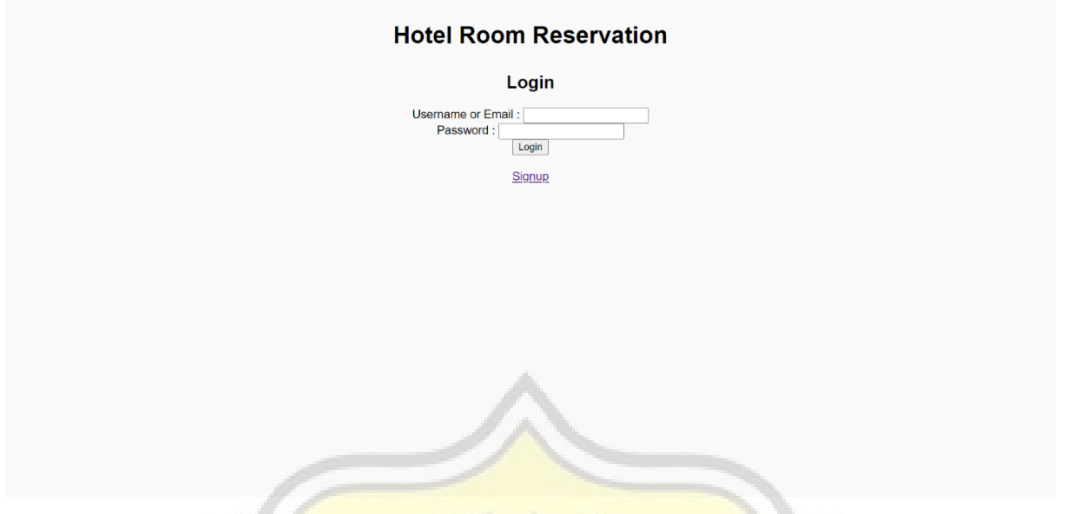

*Figure 5.2 Login*

The login display is used for users to fill in their username or email and password before entering the home page, in the home display can be seen in the image below Figure 5.3.

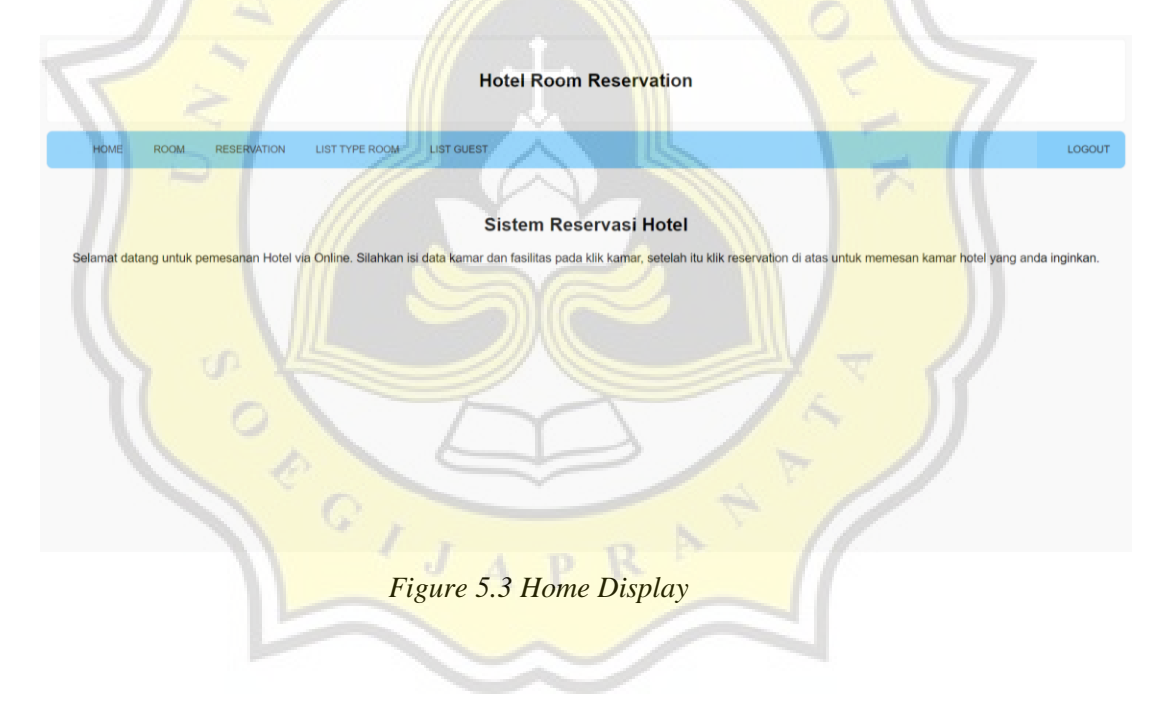

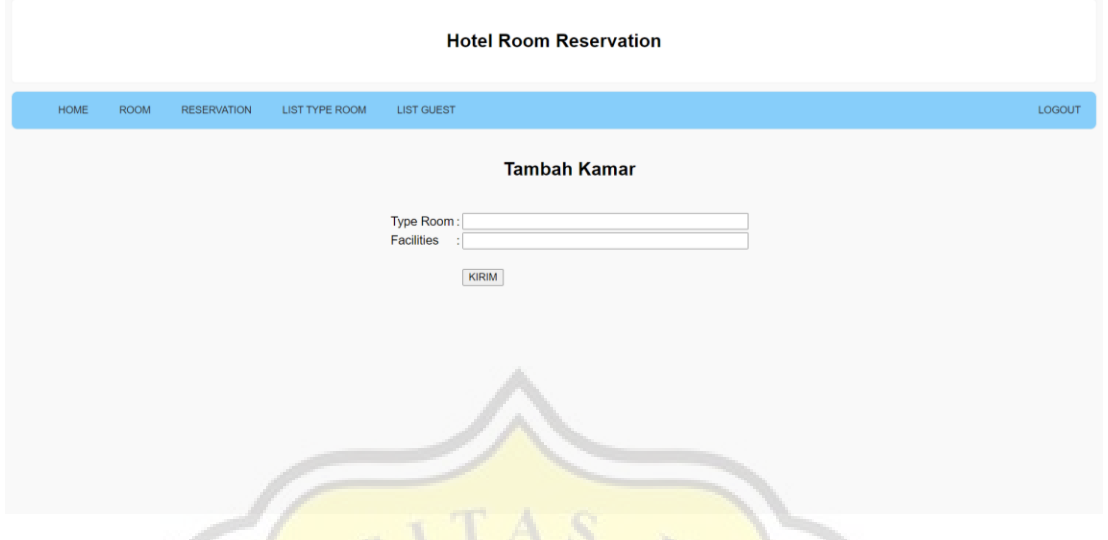

*Figure 5.4 Make a Hotel Room*

The room type display is used for users to input room type and facility data.

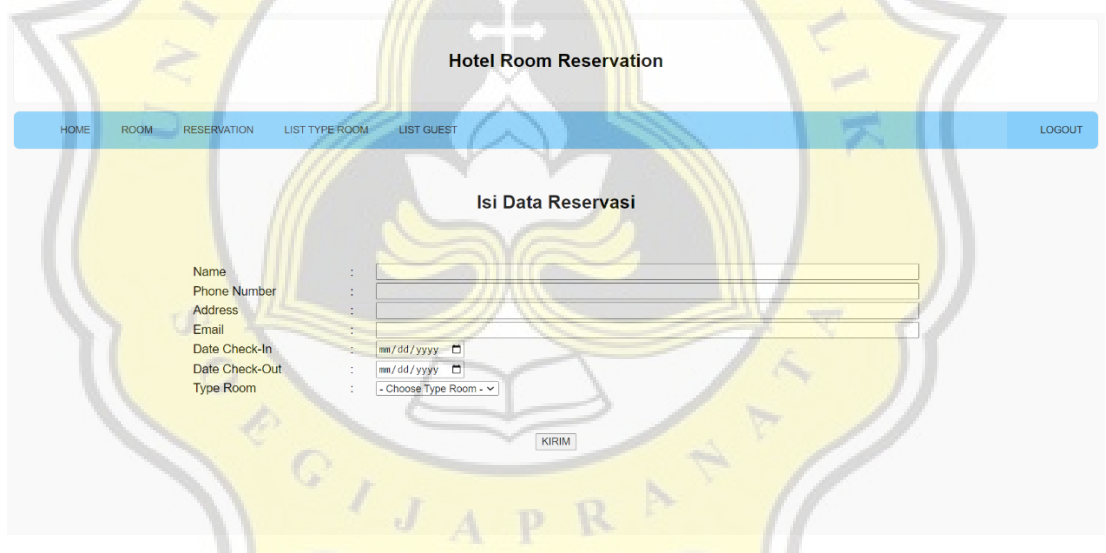

*Figure 5.5 Reservation Form for Guest*

The picture function is to fill the reservation of the desired hotel room. Hotel guests want to choose their check-in date, check-out date, and hotel room type.